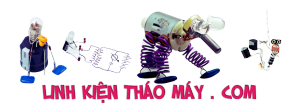

Giao thức MQTT phù hợp nhất cho các Project IoT thương mại, nó dáp ứng tốc độ tốt, băng thông ít, độ tin cậy cao. Tài liệu về giao thức MQTT thì các bạn tham khảo ở các trên mạng hoặc 1 số bài sau :

- https://smartfactoryvn.com/technology/internet-of-things/giao-thuc-mqtt-la-gi-nhung-un g-dung-cua-mqtt-nhu-the-nao/
- https://esp8266.vn/nonos-sdk/mqtt/what-is-mqtt/

Mình sẽ không nhắc lại phần lí thuyết nữa vì trên mạng có rất nhiều rồi. mình sẽ đi vào thực hành làm thử 1 project với giao thức MQTT luôn

Đầu tiên, phía esp8266 các bạn tải thư viện Pubsubclient

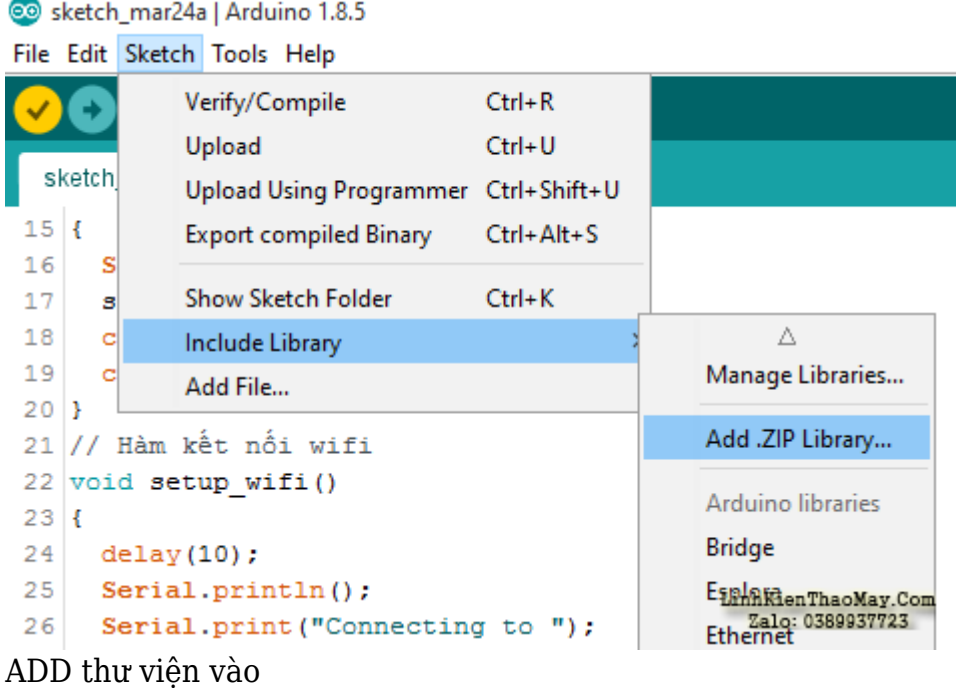

Giao thức MOTT cần có 1 server (qoi là broker) để làm trung tâm của mọi luồng dữ liệu, trong các bài viết sau mình sẽ hướng dẫn các bạn tự build server, còn trong bài này mình sẽ sử dụng server miễn phí không bảo mật là broker.hivemq.com để demo

Các bạn copy chương trình cho esp8266

C

#include <ESP8266WiFi.h> #include <PubSubClient.h>

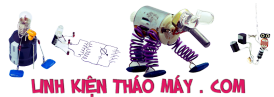

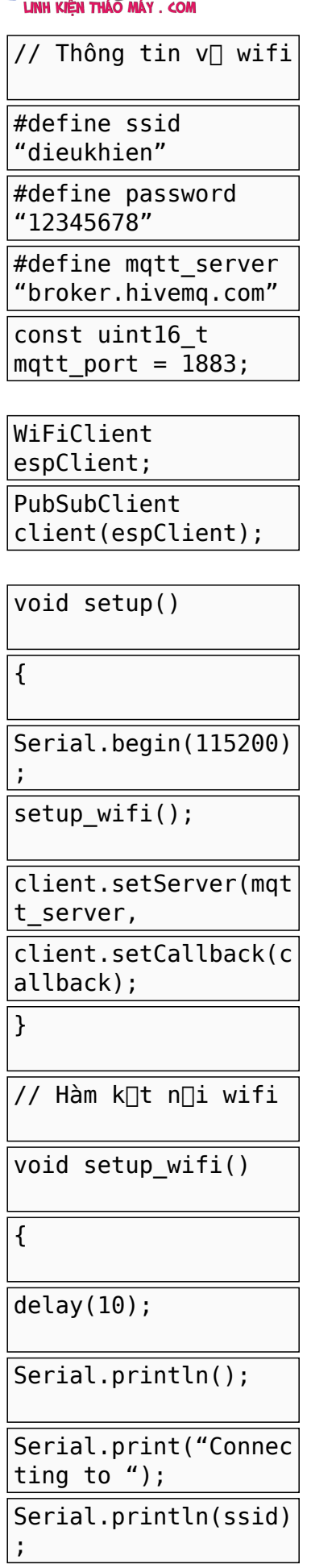

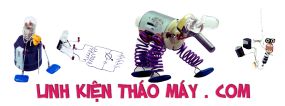

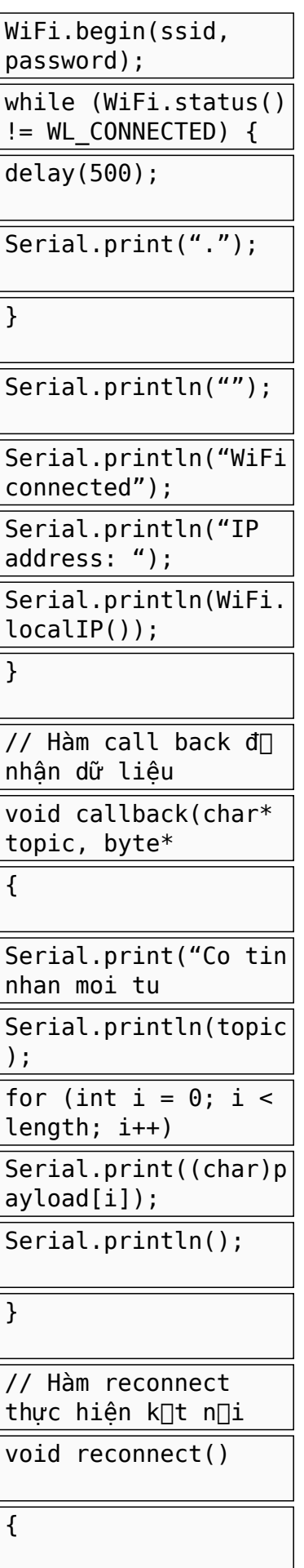

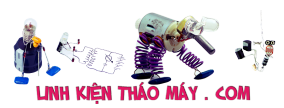

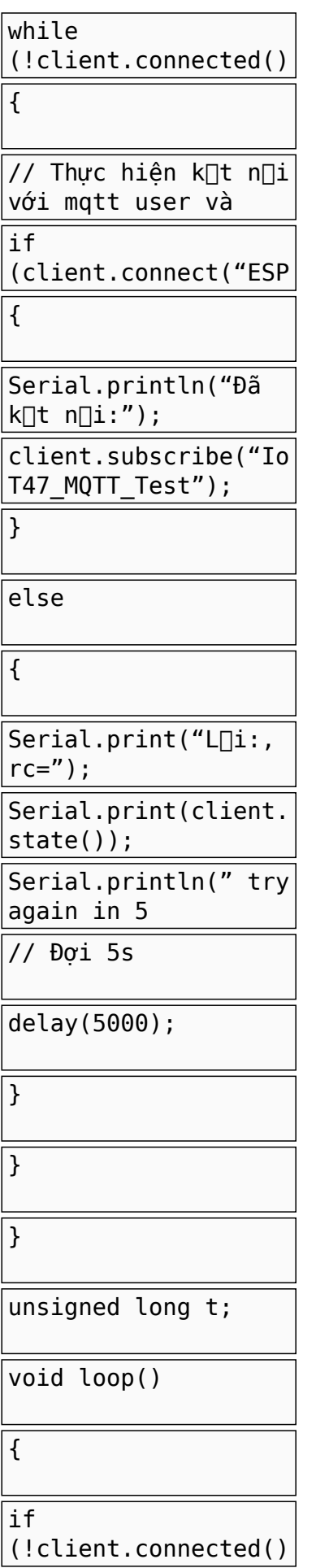

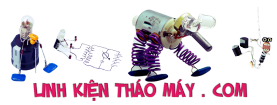

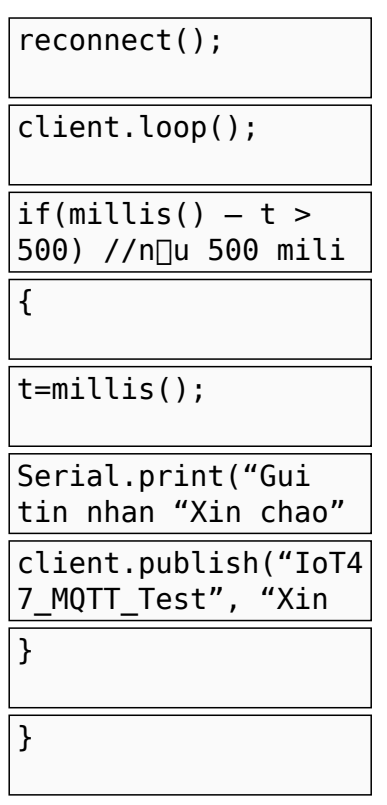

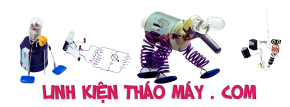

#include <ESP8266WiFi.h>

 WiFiClient espClient; PubSubClient client(espClient); void setup() { client.setServer(mqtt\_server, mqtt\_port); } // Hàm kết nối wifi void setup\_wifi() { Serial.print("Connecting to "); WiFi.begin(ssid, password); while (WiFi.status() != WL\_CONNECTED) { Serial.println("WiFi connected"); } // Hàm call back để nhận dữ liệu void callback(char\* topic, byte\* payload, unsigned int length) { Serial.print("Co tin nhan moi tu topic:"); 43 for (int  $i = 0$ ;  $i <$  length;  $i++$ ) } // Hàm reconnect thực hiện kết nối lại khi mất kết nối với MQTT Broker void reconnect() { } unsigned long t; void loop() { if (!client.connected())// Kiểm tra kết nối }#include <PubSubClient.h> // Thông tin về wifi #define ssid "dieukhien" #define password "12345678" #define mqtt\_server "broker.hivemq.com" const uint $16\bar{t}$  mqtt port = 1883; //Port của CloudMQTT TCP Serial.begin(115200); setup wifi(); client.setCallback(callback); delay(10); Serial.println(); Serial.println(ssid); delay(500); Serial.print("."); } Serial.println("") Serial.println("IP address: "); Serial.println(WiFi.localIP()); Serial.println(topic); Serial.print((char)payload[i]); Serial.println(); while (!client.connected()) // Chờ tới khi kết nối { // Thực hiện kết nối với mqtt user và pass if (client.connect("ESP8266\_id1","ESP\_offline",0,0,"ESP8266\_id1\_offline")) //kết nối vào broker { Serial.println("Đã kết nối:"); client.subscribe("IoT47\_MQTT\_Test"); //đăng kí nhận dữ liệu từ topic IoT47\_MQTT\_Test } else { Serial.print("Lỗi:, rc="); Serial.print(client.state()); Serial.println(" try again in 5 seconds"); // Đợi 5s delay(5000); } } reconnect(); client.loop(); if(millis() – t > 500) //nếu 500 mili giây trôi qua {  $t =$ millis(); Serial.print("Gui tin nhan "Xin chao" vao topic IoT47\_MQTT\_Test"); client.publish("IoT47\_MQTT\_Test", "Xin chao !"); // gửi dữ liệu lên topic IoT47\_MQTT\_Test }

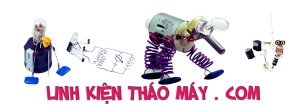

- Ở dòng 5 và 6 các bạn đổi thành wifi của mình.
- Hàm callback là hàm gọi lại khi có dữ liệu gửi đến topic mà mình đăng kí
- Hàm client.subscribe dùng để đăng kí 1 topic
- Hàm client.publish dùng để gửi dữ liệu lên 1 topic
- Hàm client.connect để kết nối vào MQTT Broker, với các tham số ESP8266 id1 : Id của thiết bị đăng kí vào (có thể chỉnh sửa bất thành bất kì) ESP\_offline : khi thiết bị (esp8266) mất mạng (offline) thì broker sẽ xuất bản 1 tin nhắn vào topic này ESP8266\_offline : Nội dung của tin nhắn offline

Sau khi kết nối thành công ở dòng 53 mình đăng kí topic IoT47\_MQTT\_Test và trong hàm loop xuất bản tin nhắn "Xin chao" vào chính topic IoT47\_MQTT\_Test .Như vậy mình sẽ nhận lại được chính tin nhắn mà ta đã xuất bản !

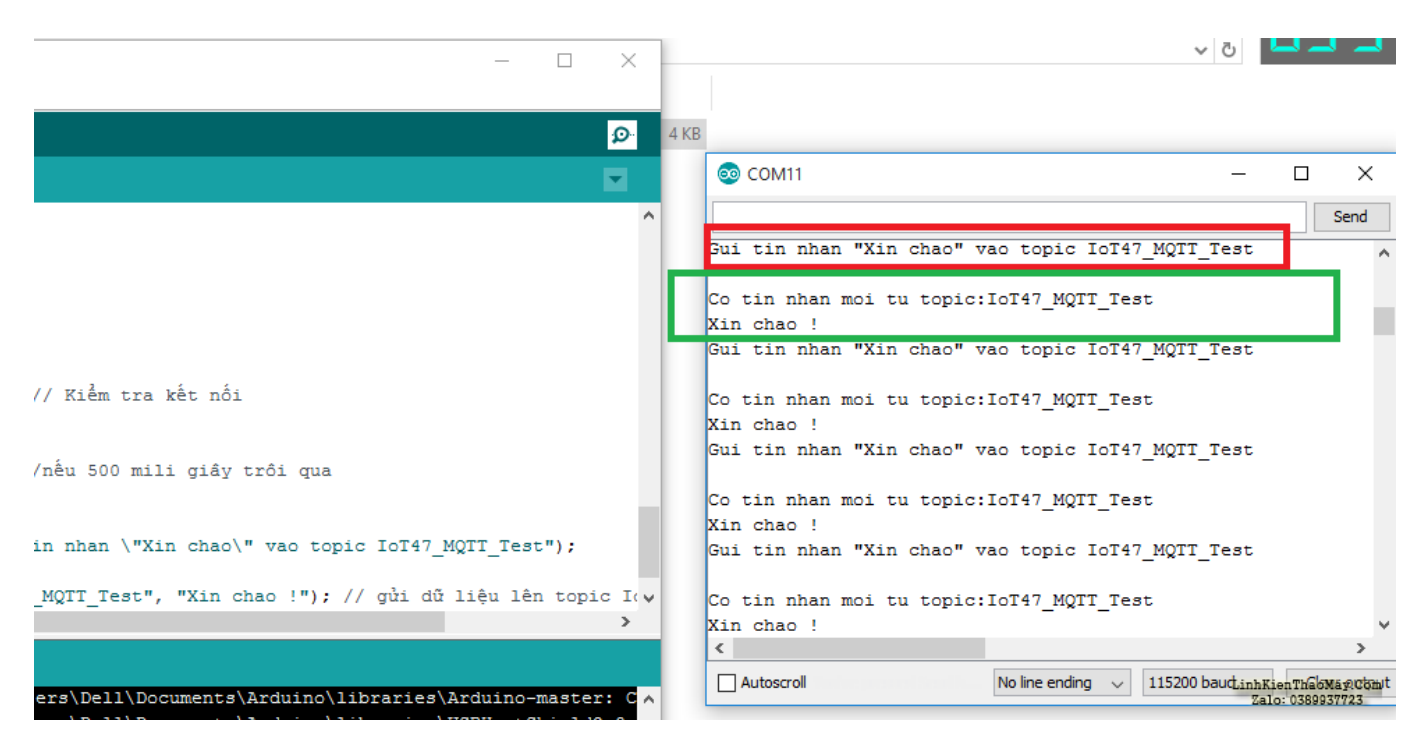

Kết quả: Mình đã thấy chính tin nhắn mà mình xuất bản lên

### **Thiết kế giao diện web gửi tin nhắn cho ESP8266**

Để có thể kết nối tới MQTT broker, mình sẽ sử dụng ngôn ngữ JavaScript và thư viện PahoMQTT

Các bạn tạo 1 file tên là index.html và thêm mã code web

C

<!DOCTYPE html>

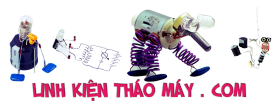

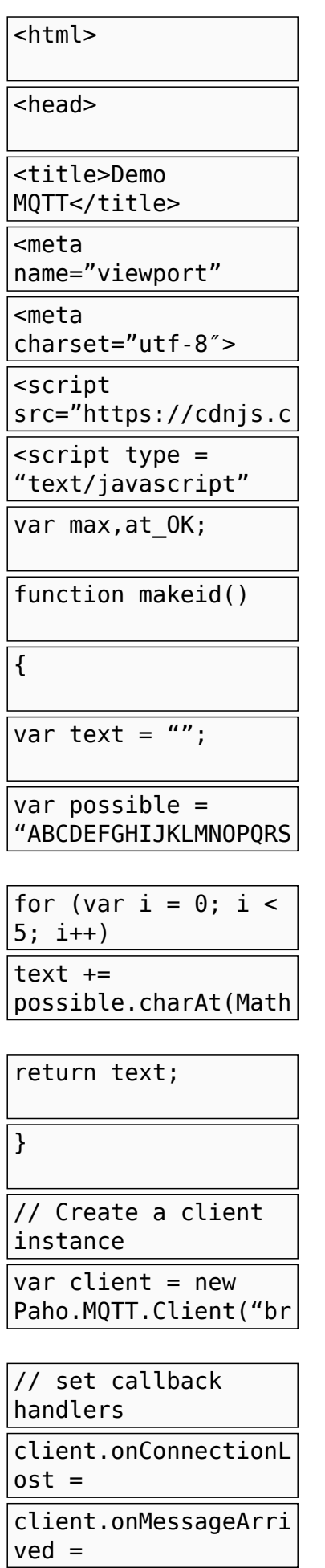

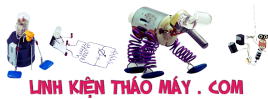

 $var$  options = { useSSL: false, userName: "", password: "", onSuccess:onConnect, onFailure:doFail }

console.log("Connect to // connect the client client.connect(optio ns);

function doFail(e){

console.log(e);

}

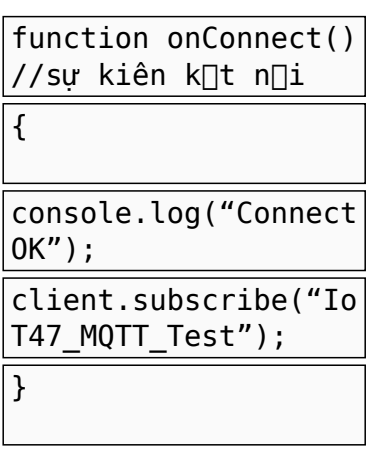

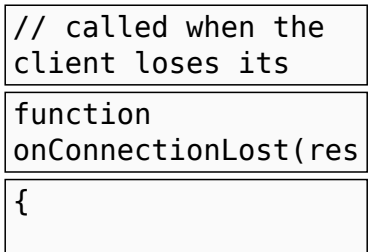

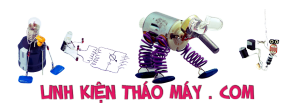

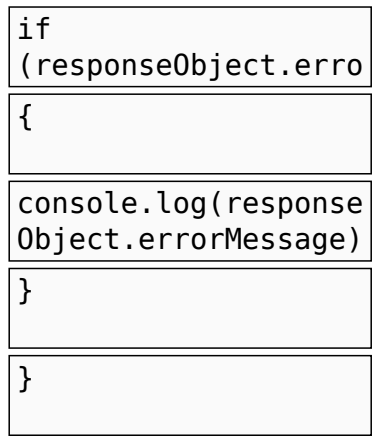

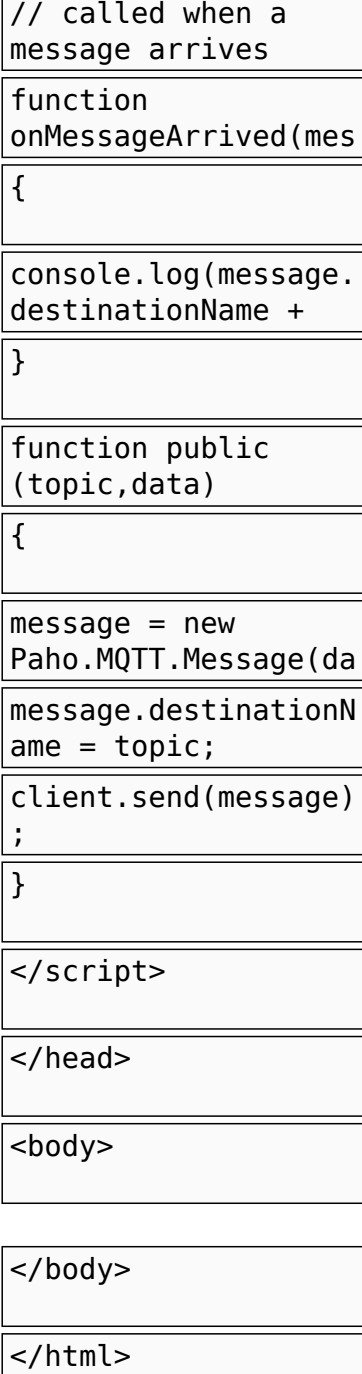

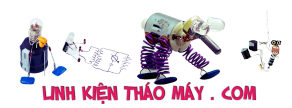

</html>

```
1
<!DOCTYPE html>
2
3
4
<title>Demo MQTT</title>
5
<meta name="viewport" content="width=device-width, initial-scale=1">
6
<meta charset="utf-8">
7
8
9
var max,at_OK;
10
 function makeid()
11
12 var text = ";
13
 var possible = "ABCDEFGHIJKLMNOPQRSTUVWXYZabcdefghijklmnopqrstuvwxyz0123456789";
14
15
16
17
18
 return text;
19
}
20
// Create a client instance
21
var client = new Paho.MQTT.Client("broker.hivemq.com", 8000, makeid());
22
23
// set callback handlers
24
client.onConnectionLost = onConnectionLost;
25
client.onMessageArrived = onMessageArrived;
26
27
var options = {
28
29
30
31
32
33
}
34
35
36
37
// connect the client
38
client.connect(options);
39
40
function doFail(e){
41
42
}
43
44
function onConnect() //sự kiên kết nối thành công
45
{
46
 console.log("Connect OK");
47
 client.subscribe("IoT47_MQTT_Test"); //đăng kí kênh
48
}
49
50
// called when the client loses its connection
51
function onConnectionLost(responseObject)
52
{
53
 if (responseObject.errorCode !== 0)
54
 {
55
56
 }
57
}
58
59
// called when a message arrives
60
function onMessageArrived(message)
61
{
62
 console.log(message.destinationName + ":" +message.payloadString);
63
}
64
function public (topic,data)
65
66
67
68
69
70
71
</head>
72 <body>73
74
</body>
  <html>
  <head>
      <script src="https://cdnjs.cloudflare.com/ajax/libs/paho-mqtt/1.0.1/mqttws31.js" type="text/javascript"></script>
     \langlescript type = "text/javascript" language = "javascript" >
      {
    for (var i = 0; i < 5; i++)
     text += possible.charAt(Math.floor(Math.random() * possible.length));
     useSSL: false,
      userName: "",
     password: ""
      onSuccess:onConnect,
      onFailure:doFail
        console.log("Connect to broker.hivemq.com:8000");
      console.log(e);
      console.log(responseObject.errorMessage);
          {
           message = new Paho.MQTT.Message(data);
           message.destinationName = topic;
           client.send(message);
          }
      </script>
```
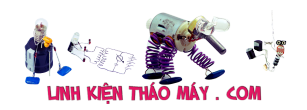

- Hàm makeID có nhiệm vụ tạo ra 1 id ngẫu nhiên để web kết nối tới MQTT broker tránh bị trùng id
- Mình sẽ kết nối vào broker.hivemq.com qua cổng 8000 vì cổng 8000 là cổng dành cho các kết nối thông qua Socket, trong khi cổng 1883 dành cho các kết nối qua TCP
- Hàm public dùng để xuất bản 1 tín nhắn tới 1 topic nào dó
- Hàm client.subscribe dùng để đăng kí nhận tin nhắn từ 1 topic nào đó
- Hàm onMessageArrived là hàm callback khi có 1 tin nhắn từ 1 topic đã đăng kí gửi tới

Mình sẻ lưu lại và mở file này bằng trình duyệt, sau đó ấn F12 để xem dữ liệu debug in ra màn hình console

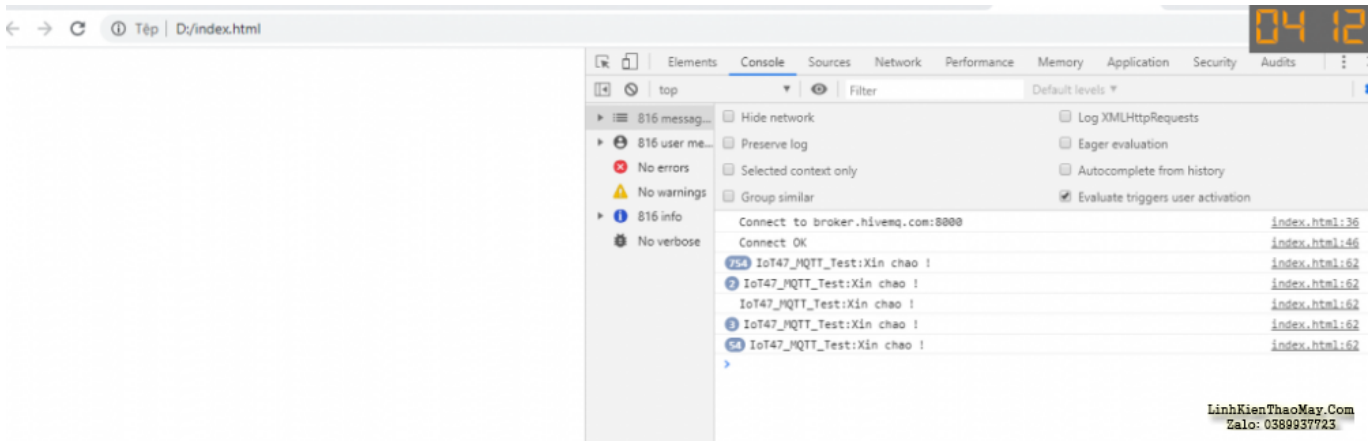

Các bạn có thể thấy sau khi thông báo Connect OK thì mình đã thấy tin nhắn "Xin chao !" mà esp8266 liên tục gửi lên mỗi 500 mili giây

Cũng trong màn hình debug, mình gõ hàm public để gửi thử dữ liệu đến esp8266 nhé !

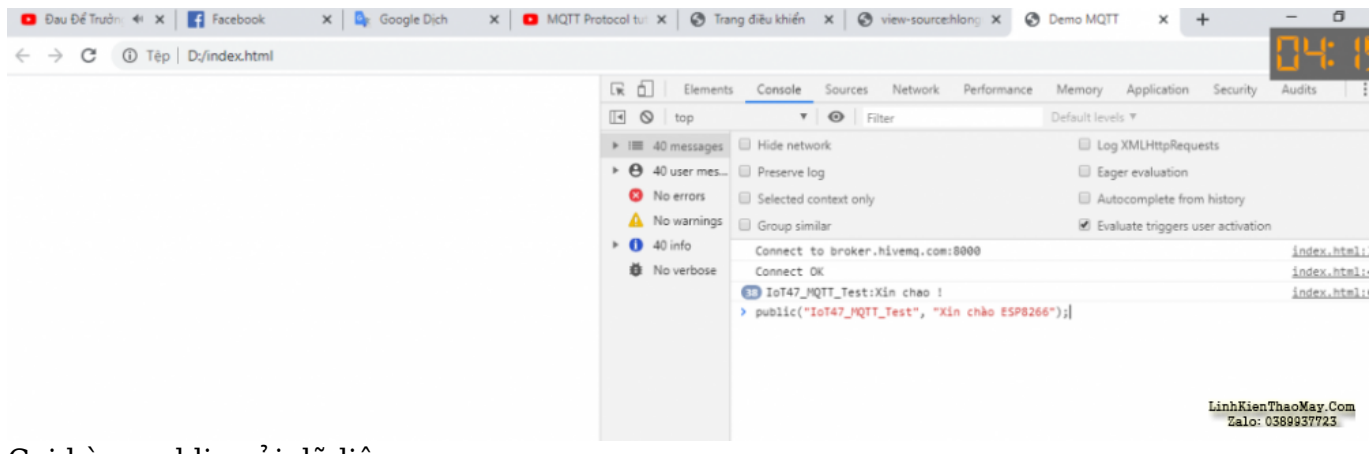

Gọi hàm public gửi dữ liệu

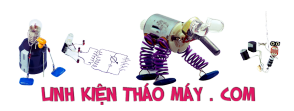

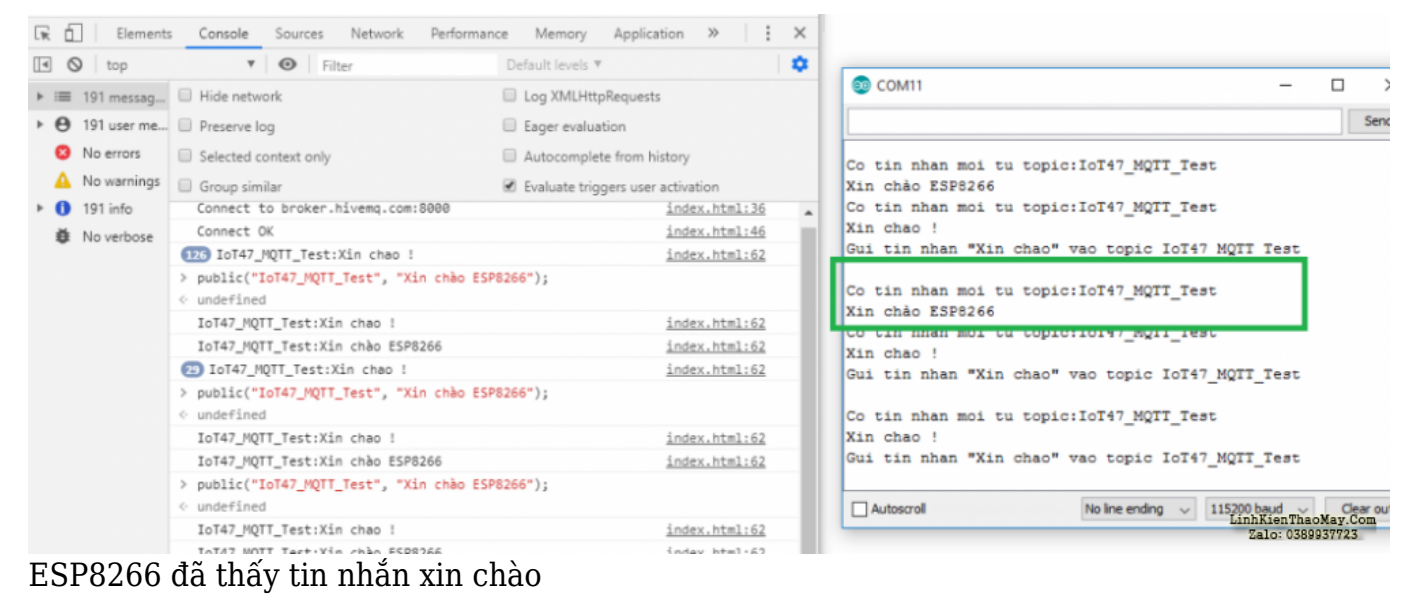

## **Thiết kế giao diện nút nhấn điều khiển thiết bị cho giao thức mqtt**

mình sẽ tận dùng lại giao diện dã xài ở bài 5 nhé

C

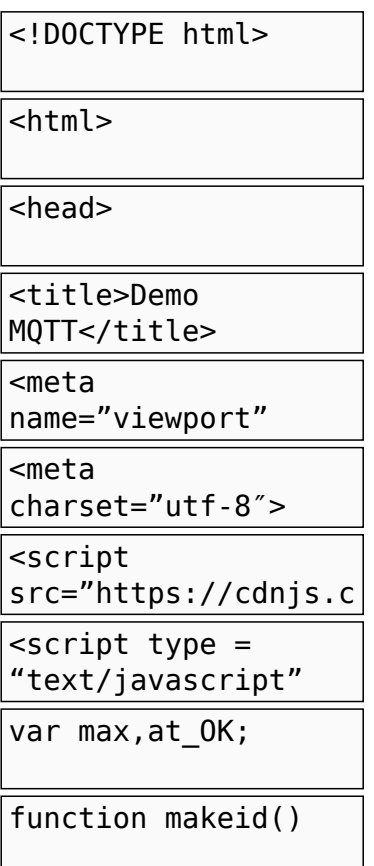

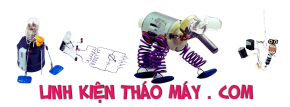

{

# var text =  $''$ ;

var possible = "ABCDEFGHIJKLMNOPQRS

for (var  $i = 0$ ;  $i <$ 5; i++) text += possible.charAt(Math

return text; } // Create a client instance  $var$ client = new Paho.MQTT.Client("br

// set callback handlers client.onConnectionL  $ost =$ client.onMessageArri  $ved =$ 

var options =  $\{$ useSSL: false, userName: "", password: "", onSuccess:onConnect, onFailure:doFail }

console.log("Connect to

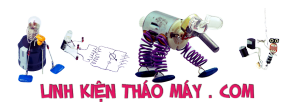

// connect the client

client.connect(optio ns);

function doFail(e){

console.log(e);

}

function onConnect() //sự kiên k∏t n∏i

{

console.log("Connect OK");

client.subscribe("ES P8266\_sent\_data"); }

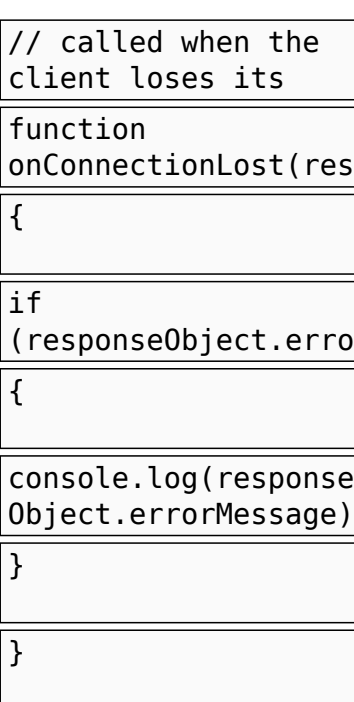

// called when a message arrives

function onMessageArrived(mes

 $\{$ 

[IoT] Bài 7: ESP8266 – arduino ide và giao thức MQTT | 15

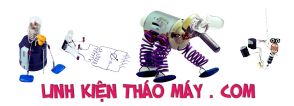

console.log(message. destinationName +

document.getElementB yId("tinnhan").inner

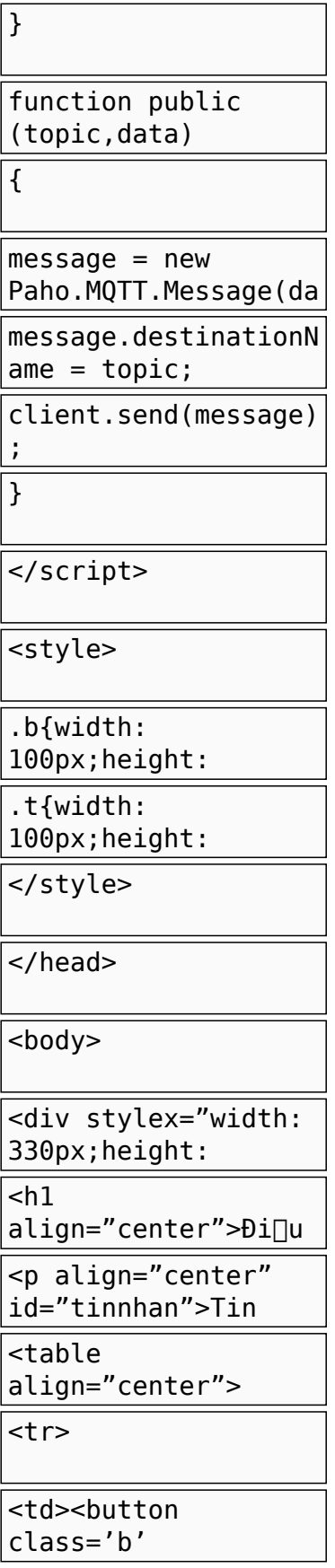

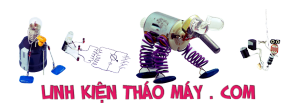

[IoT] Bài 7: ESP8266 – arduino ide và giao thức MQTT | 17

onclick="public('ESP 8266\_read\_data','Bật  $1')$ ">Bật 1</button><td>

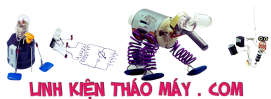

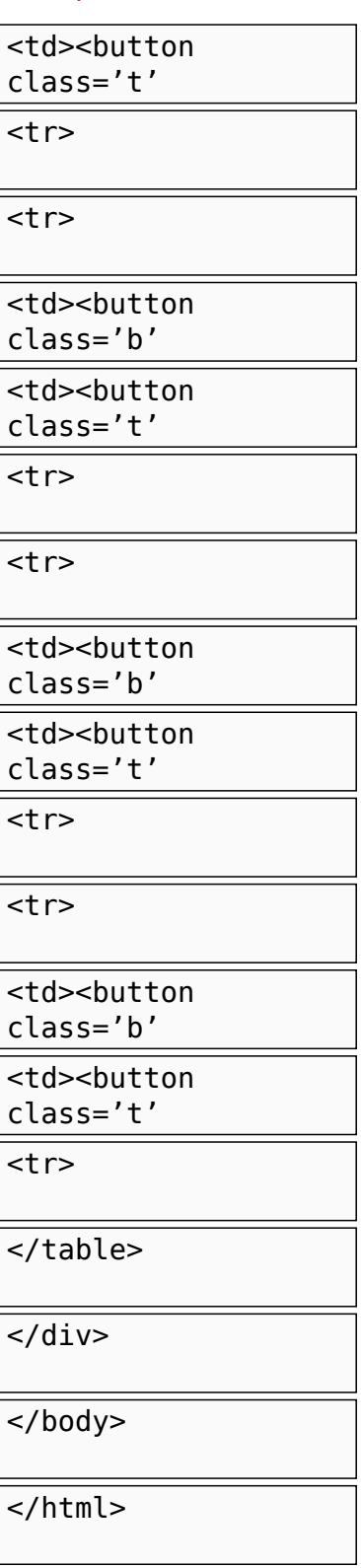

 $\lfloor$ 

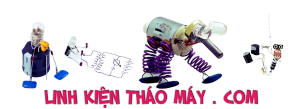

11

14

<sup>1</sup>

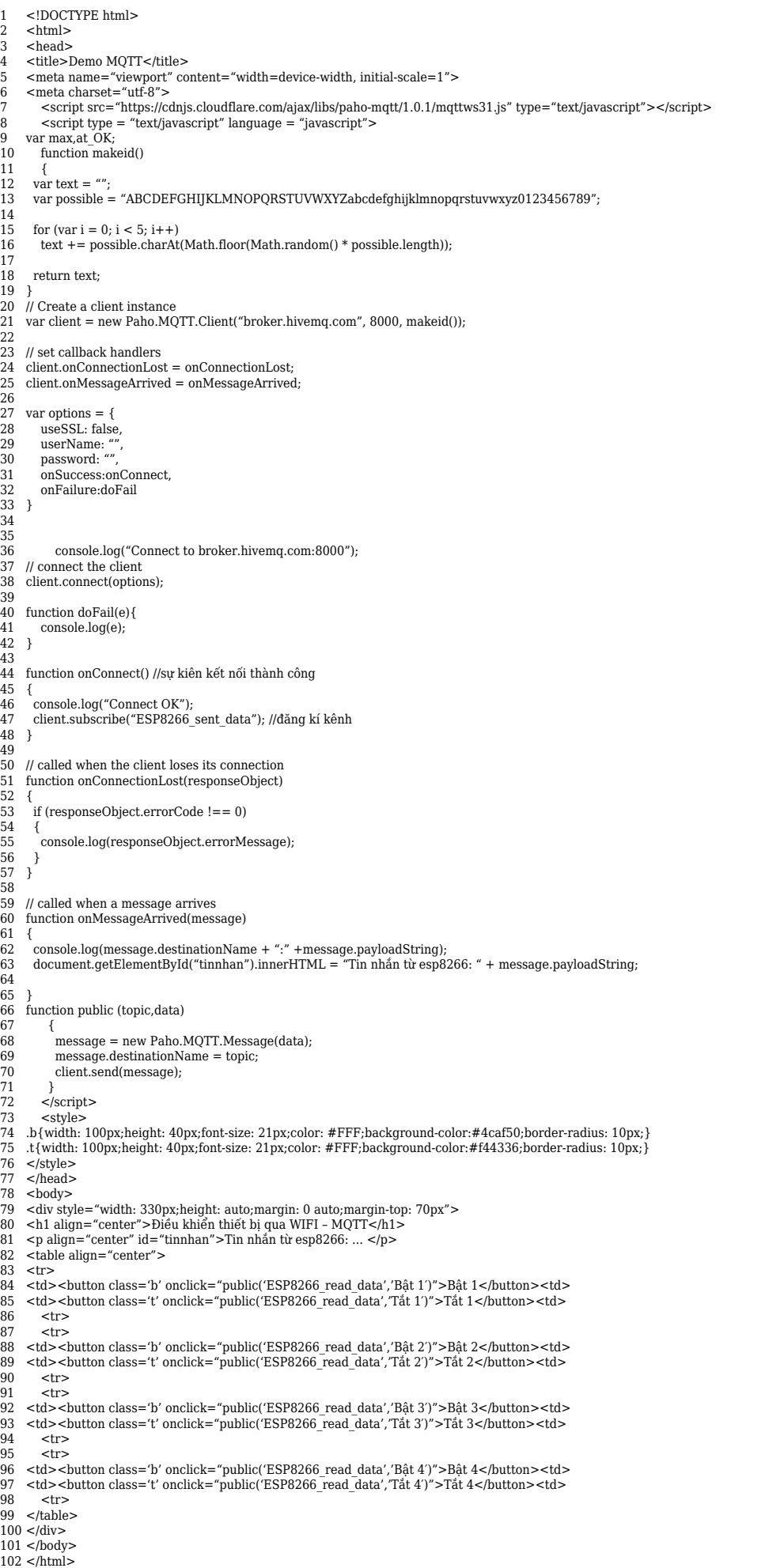

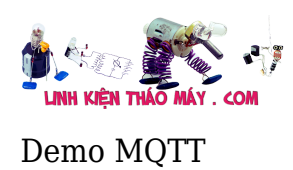

# **Điều khiển thiết bị qua WIFI – MQTT**

Tin nhắn từ esp8266: …

Bật 1 Tắt 1 Bật 2 Tắt 2 Bật 3 Tắt 3 Bật 4 Tắt 4

Khi ấn nút ( sự kiện OnClick) mình sẽ cho xuất bản tin nhắn tương ứng tới ESP8266 qua topic ESP8266 read data. Do vậy ở code esp8266 mình sẽ sửa lại code cho nó đăng kí vào topic ESP8266 read data và cho web đăng kí vào kênh ESP8266 sent data để nhận tin nhắn esp8266 gửi lên

```
while (!client.connected()) // Chờ tới khi kết nổi
  // Thực hiện kết nối với mqtt user và pass
  if (client.connect("ESP8266_id1","ESP_offline",0,0,"ESP8266_id1_offline")) //kết nối vào broker
    Serial.println("Đã kết nối:");
    client.subscribe("ESP8266 read data"); //dăng ki nhận dữ liệu từ topic ESP8266 read data
  else
  Æ
                                                                                              LinhKienThaoMay.Com<br>Zalo: 0389937723
    Serial.print("Lỗi:, rc=");
```
Sứa lại topic đăng kí của esp8266 thành ESP8266 read data

Mình cũng thêm đoạn mã đọc data tử cổng Serial để gửi lên cho web

```
if(Serial.available() > 0)
\overline{A}delav(30);
 char inputString[30]="";
 int i=0;
 while (Serial.available() > 0)
  -4
    char inChar = (char) Serial.read();
    inputString[i++] = inChar;-3
  client.publish ("ESP8266_sent_data", inputString); // gửi dữ liệu lên topic ESPflankienThaoMayCom
                                                                                       Zalo: 0389937723
-3
                      TRUNG TÂM SỬA CHỮA ĐIỆN TỬ QUẢNG BÌNH
```
**MR. XÔ - 0901.679.359 - 80 Võ Thị Sáu, Phường Quảng Thuận, tx Ba Đồn, tỉnh Quảng Bình**

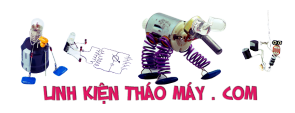

[IoT] Bài 7: ESP8266 – arduino ide và giao thức MQTT | 21

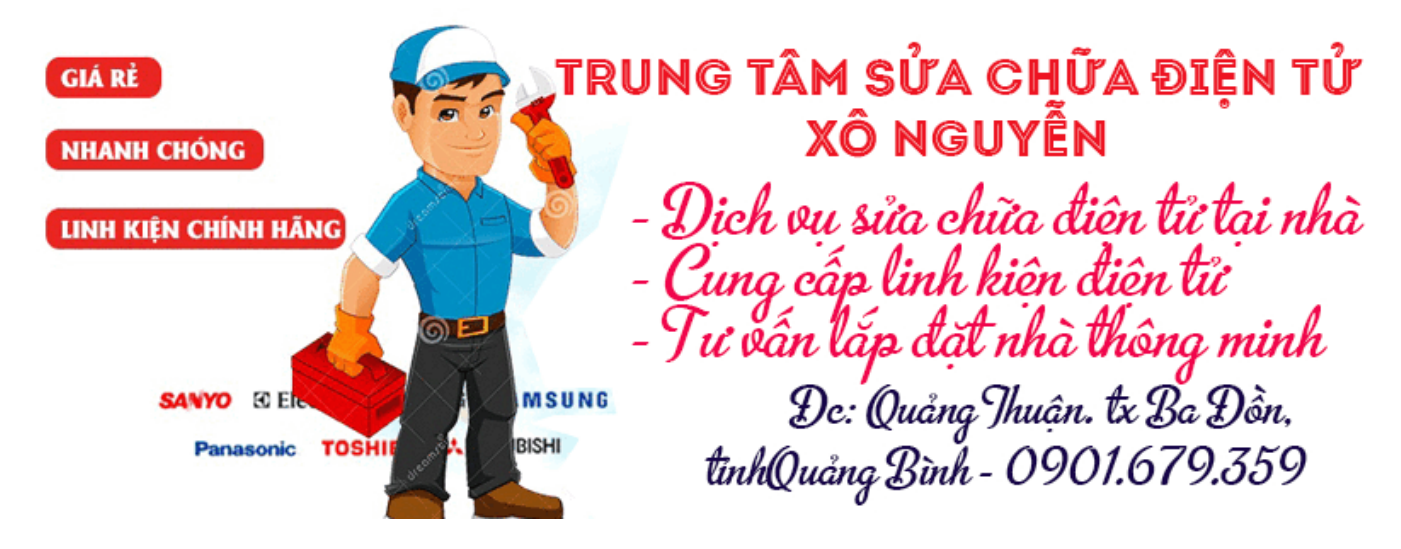

Full code cho esp8266

C

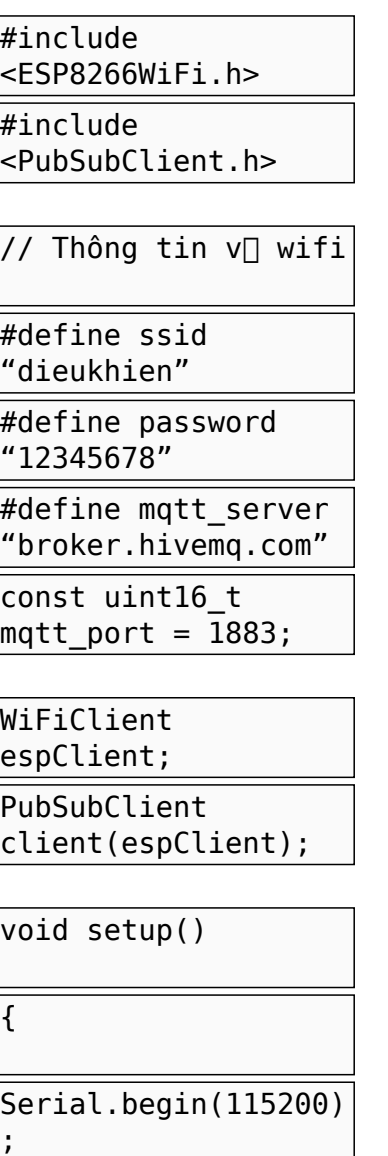

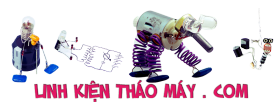

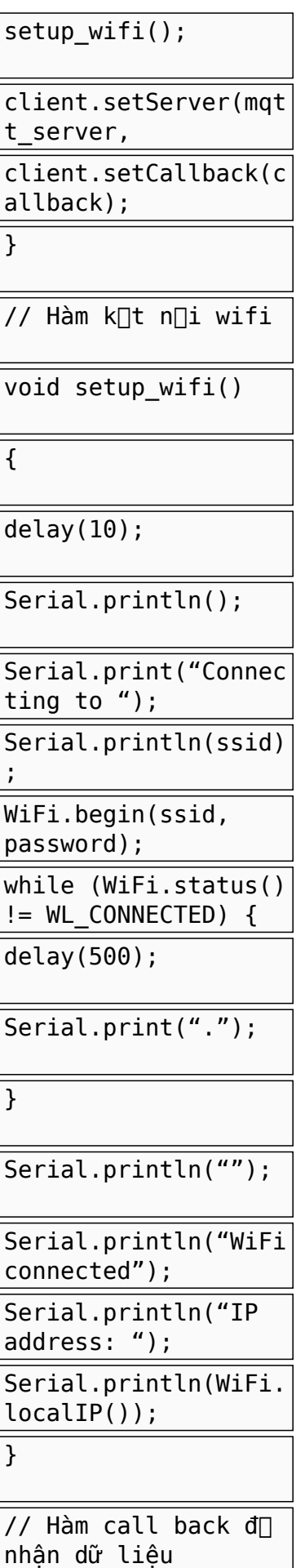

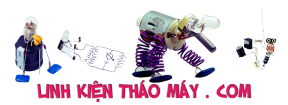

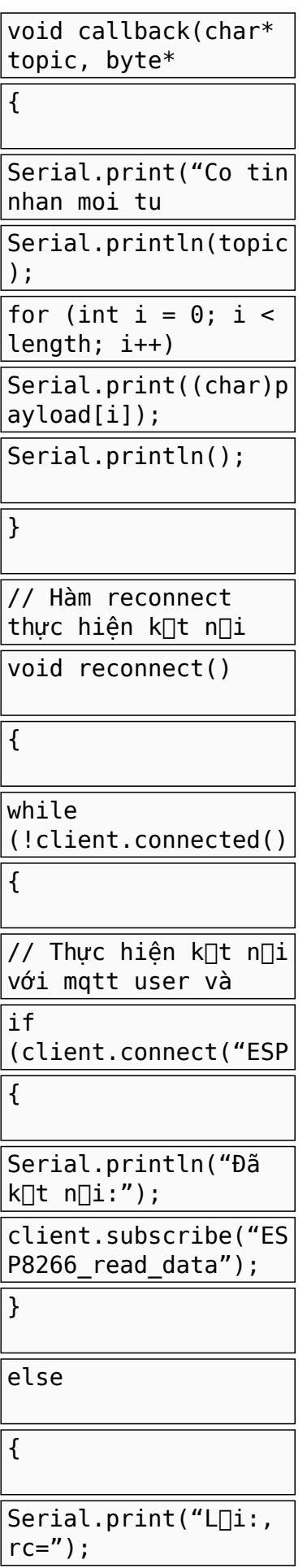

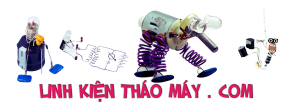

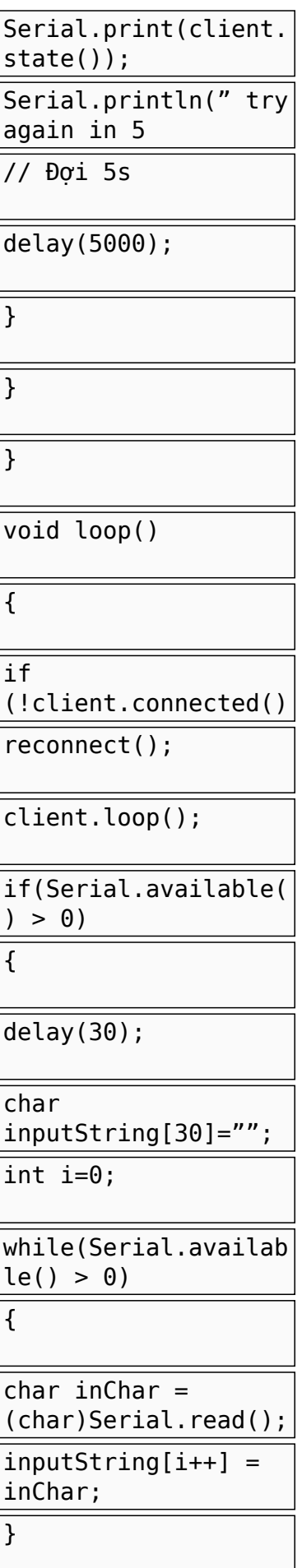

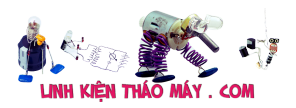

[IoT] Bài 7: ESP8266 – arduino ide và giao thức MQTT | 25

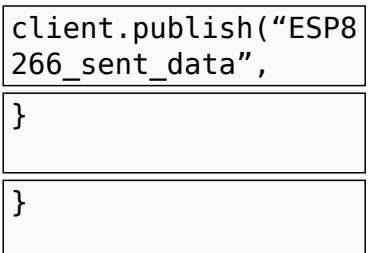

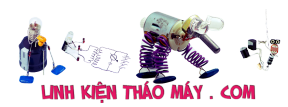

1 2 3 4 5 6 7 8 9 10 11 WiFiClient espClient; 12 PubSubClient client(espClient); 13 14 void setup() 15 { 16 Serial.begin(115200); 17 18 client.setServer(mqtt\_server, mqtt\_port); 19 client.setCallback(callback); 20 } 21 // Hàm kết nối wifi 22 void setup\_wifi() 23 { 24 25 26 27 28 29 while (WiFi.status() != WL\_CONNECTED) { 30 31 32 33 34 35 36 Serial.println(WiFi.localIP()); 37 } 38 // Hàm call back để nhận dữ liệu 39 void callback(char\* topic, byte\* payload, unsigned int length) 40 { 41 42 43 for (int  $i = 0$ ;  $i <$  length;  $i++$ ) 44 45 Serial.println(); 46 } 47 // Hàm reconnect thực hiện kết nối lại khi mất kết nối với MQTT Broker 48 void reconnect() 49 { 50 51 52 53 54 55 56 57 58 59 60 61 62 63 64 65 66 67 } 68 void loop() 69 { 70 if (!client.connected())// Kiểm tra kết nối 71 72 73 74 75 76 77 78 79 80 81 82 83 84 85 }#include <ESP8266WiFi.h> #include <PubSubClient.h> // Thông tin về wifi #define ssid "dieukhien" #define password "12345678" #define mqtt\_server "broker.hivemq.com" const uint16 t mqtt port = 1883; //Port của CloudMQTT TCP setup\_wifi(); delay(10); Serial.println(); Serial.print("Connecting to "); Serial.println(ssid); WiFi.begin(ssid, password); delay(500); Serial.print("."); } Serial.println(""); Serial.println("WiFi connected"); Serial.println("IP address: "); Serial.print("Co tin nhan moi tu topic:"); Serial.println(topic); Serial.print((char)payload[i]); while (!client.connected()) // Chờ tới khi kết nối { // Thực hiện kết nối với mqtt user và pass if (client.connect("ESP8266\_id1","ESP\_offline",0,0,"ESP8266\_id1\_offline")) //kết nối vào broker { Serial.println("Đã kết nối:"); client.subscribe("ESP8266\_read\_data"); //đăng kí nhận dữ liệu từ topic ESP8266\_read\_data } else { Serial.print("Lỗi:, rc="); Serial.print(client.state()); Serial.println(" try again in 5 seconds"); // Đợi 5s delay(5000); } } reconnect(); client.loop(); if(Serial.available() > 0) { delay(30); char inputString[30]="";  $int i=0$ : while(Serial.available()  $> 0$ ) {  $charinChar = (char)Serial.read()$ :  $inputString[i++] = inChar;$  } client.publish("ESP8266\_sent\_data", inputString); // gửi dữ liệu lên topic ESP8266\_sent\_data }

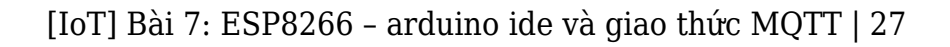

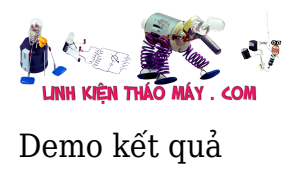

hay

#### **Các bài viết tương tự:**

- 1. [\[IoT\] Bài 3: ESP8266 Demo ứng dụng điều khiển LED từ xa qua internet bằng tập lệnh](https://linhkienthaomay.com/dien-tu-nang-cao/ngon-ngu-lap-trinh-co-ban/esp8266/iot-bai-3-esp8266-demo-ung-dung-dieu-khien-led-tu-xa-qua-internet-bang-tap-lenh-at-esp8266-20871.html) [AT esp8266](https://linhkienthaomay.com/dien-tu-nang-cao/ngon-ngu-lap-trinh-co-ban/esp8266/iot-bai-3-esp8266-demo-ung-dung-dieu-khien-led-tu-xa-qua-internet-bang-tap-lenh-at-esp8266-20871.html)
- 2. [\[IoT\] Bài 4: Giới thiệu ngôn ngữ HTML và mô hình http resquest/reponse](https://linhkienthaomay.com/dien-tu-nang-cao/ngon-ngu-lap-trinh-co-ban/esp8266/iot-bai-4-gioi-thieu-ngon-ngu-html-va-mo-hinh-http-resquest-reponse-20888.html)
- 3. [Bài 1: Làm quen với module WiFi Esp8266](https://linhkienthaomay.com/dien-tu-nang-cao/ngon-ngu-lap-trinh-co-ban/esp8266/bai-1-lam-quen-voi-module-wifi-esp8266-20849.html)
- 4. [Bài 2: Giao tiếp với module WiFi ESP8266 bằng tập lệnh AT](https://linhkienthaomay.com/dien-tu-nang-cao/ngon-ngu-lap-trinh-co-ban/esp8266/bai-2-giao-tiep-voi-module-wifi-esp8266-bang-tap-lenh-at-20857.html)
- 5. [Các mạch nạp không thể thiếu dành cho dân chế cháo](https://linhkienthaomay.com/review-san-pham-ky-thuat/cac-mach-nap-khong-the-thieu-danh-cho-dan-che-chao-7186.html)
- 6. [dau thu ky thuat so thanh thanh thu cac chuong trinh tot co hinh ro net nhung mat](https://linhkienthaomay.com/goc-ky-thuat/hoi-dap/dau-thu-ky-thuat-so-thanh-thanh-thu-cac-chuong-trinh-tot-co-hinh-ro-net-nhung-mat-tieng-2227.html) [tieng](https://linhkienthaomay.com/goc-ky-thuat/hoi-dap/dau-thu-ky-thuat-so-thanh-thanh-thu-cac-chuong-trinh-tot-co-hinh-ro-net-nhung-mat-tieng-2227.html)
- 7. [Hướng dẫn Flash firmware Tasmota cho SONOFF một cách đơn giản nhất](https://linhkienthaomay.com/dien-tu-nang-cao/he-thong-thong-minh-iot/huong-dan-flash-firmware-tasmota-cho-sonoff-mot-cach-don-gian-nhat-19010.html)
- 8. [LG \[L177WSB-PSF hình bị nhòe và mờ](https://linhkienthaomay.com/goc-ky-thuat/hoi-dap/lg-l177wsb-psf-hinh-bi-nhoe-va-mo-3829.html)
- 9. [Mạch sạc pin 18650 chống ngược cực](https://linhkienthaomay.com/dien-tu-co-ban/mach-va-cac-nguyen-ly-co-ban/mach-sac-pin-18650-chong-nguoc-cuc-20833.html)
- 10. [MSI 7267 không cài dc win,máy báo màn hình xanh ghost vẫn ok.\(đã thiết lập trong](https://linhkienthaomay.com/goc-ky-thuat/hoi-dap/msi-7267-khong-cai-dc-winmay-bao-man-hinh-xanh-ghost-van-ok-da-thiet-lap-trong-bios-4386.html) [bios\)](https://linhkienthaomay.com/goc-ky-thuat/hoi-dap/msi-7267-khong-cai-dc-winmay-bao-man-hinh-xanh-ghost-van-ok-da-thiet-lap-trong-bios-4386.html)
- 11. [panasonic THL-32C5V may bi hong bo chinh](https://linhkienthaomay.com/goc-ky-thuat/hoi-dap/panasonic-thl-32c5v-may-bi-hong-bo-chinh-2752.html)
- 12. [samsuns 32e420 nhay hinh phia tren nho cac bac chi diem cat](https://linhkienthaomay.com/goc-ky-thuat/hoi-dap/samsuns-32e420-nhay-hinh-phia-tren-nho-cac-bac-chi-diem-cat-2737.html)